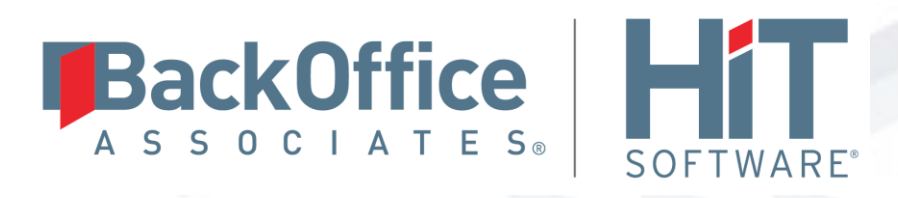

# **DBMoto®**

# **Setup Notes for PostgreSQL Transactional Replications**

**Version 9.5.0.20**

**Software Release Date: 4/23/18**

HiT Software, Inc. T +1 408-345-4001 4040 Moorpark Ave F +1 408-345-4899 Suite 221 info@hitsw.com San Jose, CA 95117 www.hitsw.com

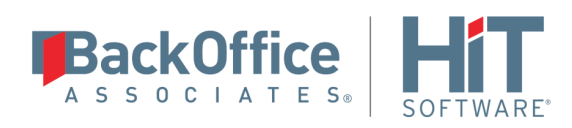

### **Document History**

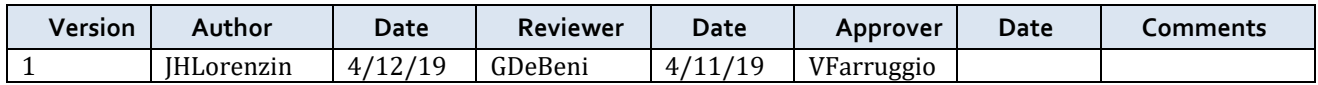

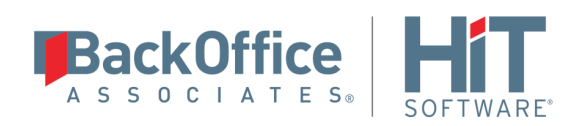

# **Table of Contents**

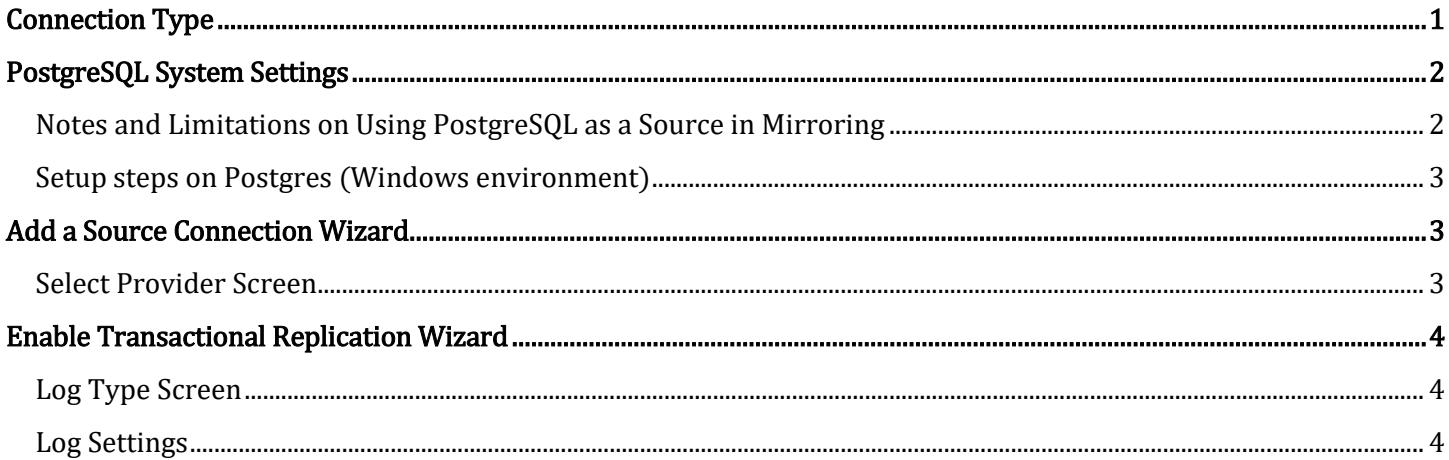

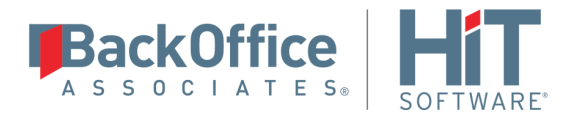

These notes provide essential information for setting up replications using PotgreSQL as a source database for one-way mirroring and synchronization. The setup process for a refresh replication can usually be completed using the DBMoto wizards without additional documentation because it does not involve access to the database logs.

For complete details on the setup process, check the *DBMoto User Guide* available from the Management Center Help menu or the *DBMoto Setup Guide*, available for download in the [Help Center.](https://support.hitsw.com/hc/en-us/)

This guide describes the setup process using the Log Server Agent options for one-way mirroring and synchronization when replicating data from a PostgreSQL database. For mirroring and synchronization replications using PostgreSQL as a source, DBMoto offers one approach:

• Log Server Agent: Uses a Windows service and a DBMoto Log Server component to query the MySQL log for increased performance when dealing with large amounts of data.

## <span id="page-3-0"></span>**Connection Type**

PostgreSQL .NET Data Provider [recommended by](http://www.postgresql.org/docs/current/static/external-interfaces.html) PostgreSQL

Assembly: Npgsql (file name: Npgsql.dll)

Sample path: C:\Npgsql-2.2.3-net40\Npgsql.dll

To use the bulkinsert feature for increased performance:

1. The driver DLL has to be installed using the [Microsoft Global Assembly Cache Tool](https://msdn.microsoft.com/en-us/library/ex0ss12c(v%3dvs.110).aspx) (GAC). If the provider is not registered, you will receive the following error when attempting to use the provider:

```
Error creating the command for writing to the target (Replication: 
'EMP1' - Target table: 'public.test1')
```
System.IO.FileNotFoundException: Could not load file or assembly 'Npgsql, Version=2.2.3.0, Culture=neutral, PublicKeyToken=5d8b90d52f46fda7' or one of its dependencies. The system cannot find the file specified.

File name: 'Npgsql, Version=2.2.3.0, Culture=neutral, PublicKeyToken=5d8b90d52f46fda7'

at ....

The commands for installing the PostgreSQL DLLs are as follows when running from the location where the GAC tool is installed:

gacutil.exe -i C:\Npgsql-2.2.3-net40\Npgsql.dll

Copyright © 2019 HiT Software, Inc and/or its affiliates. All rights reserved. This document contains confidential and proprietary information and reproduction is prohibited unless authorized by HiT Software®. Names appearing within the product manuals may be trademarks of their respective owners.

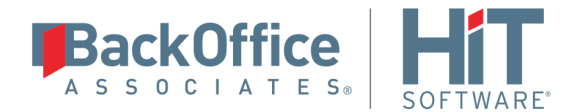

gacutil.exe -i C:\Npgsql-2.2.3-net40\Mono.Security.dll

2. The provider version number stored in the DBReplicator.exe.config file (in the DBMoto install folder) should match the provider version that you are using. To change the version of the provider, specify the "newVersion" in the DBReplicator.exe.config file as follows:

<dependentAssembly>

```
 <assemblyIdentity name="Npgsql" publicKeyToken="5d8b90d52f46fda7" 
culture="neutral"></assemblyIdentity>
```
 <bindingRedirect oldVersion="2.2.3.0" newVersion="2.2.3.0"></bindingRedirect>

</dependentAssembly>

# <span id="page-4-0"></span>**PostgreSQL System Settings**

DBMoto supports PostgreSQL versions 9.5 and above as a source database for mirroring. It takes advantage of the PostgreSQL replication slot feature by requiring that every connection to PostgreSQL from DBMoto use a dedicated replication slot. The [PostgreSQL documentation](https://www.postgresql.org/docs/9.4/static/logicaldecoding-explanation.html) provides an in-depth explanation of replication slots, but briefly, a single slot represents an ordered stream of changes that occur on a specific database on the origin server. Note that if you enable a replication slot from DBMoto without using it, the slot will consume resources and prevent the database cleanup functionality to purge old records from the transaction log, because they do not appear as consumed by an existing slot. Therefore, it is important to remove replication slots from the database by removing the DBMoto connection if it is not used in replication.

#### <span id="page-4-1"></span>Notes and Limitations on Using PostgreSQL as a Source in Mirroring

- Obtain the library files developed for PostgreSQL replications by requesting them in the [Help Center](http://support.hitsw.com/)
- PostgreSQL Versions 9.5 and above are supported as a source for mirroring. Synchronization is not supported.
- No DDL (schema changes) operations are logged, only INSERT, UPDATE and DELETE.
- In updates, only the after record of the new changes is logged. No before image is available
- The functions used to create and retrieve changes from the replication slots can only be executed by a superuser or a user with replication role.
- Replicated tables need to have primary keys defined.
- There doesn't seem to exist a mechanism to get the replication last id by datetime (even though a datetime is available)

Copyright © 2019 HiT Software, Inc and/or its affiliates. All rights reserved. This document contains confidential and proprietary information and reproduction is prohibited unless authorized by HiT Software®. Names appearing within the product manuals may be trademarks of their respective owners.

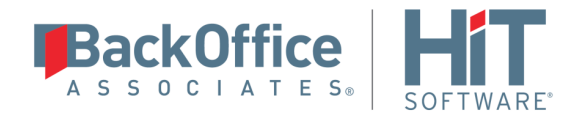

<span id="page-5-0"></span>Setup steps on Postgres (Windows environment)

- 1. Contact the DBMoto support team via the [Help Center](http://support.hitsw.com/) to request the library files developed for PostgreSQL replications.
- 2. Extract the files from the zip file to a folder that is accessible to the PostgreSQL lib folder.
- 3. If using Microsoft Windows, rename the appropriate DLL to dbm\_decoding.dll. If using LINUX, rename the .so file to dbm\_decoding.so.
- 4. Copy the file to the lib folder in your PostgreSQL installation.
- 5. Edit the postgresql.conf file to set up the environment for replication using DBMoto: wal level = logical  $max$  replication slots = 3

track\_commit\_timestamp = on

where:

*wal\_level* sets the amount of information that is written to the WAL (Write-Ahead Logging, or Postgres transaction log). The value **logical** represents the level of detail necessary to support logical decoding, required for using PostgreSQL as a source database for replicating data changes only in DBMoto. This parameter can only be set at server start.

*max replication slots* sets the maximum number of replication slots available to all applications. DBMoto requires a "replication slot" for every connection that it uses to replicate from PostgresSQL. A maximum number of 3 is reasonable if you are defining one single connection to the database. If you require additional connections to the same PostgresSQL database, the maximum number of slots should be raised accordingly.

Details on settings in the configuration file can be found in the [PostgreSQL documentation.](https://www.postgresql.org/docs/9.5/static/runtime-config-replication.html)

6. Restart the PostgreSQL database service so that your changes take effect.

### <span id="page-5-1"></span>**Add a Source Connection Wizard**

#### <span id="page-5-2"></span>Select Provider Screen

#### **Database**

Select PostgreSQL from the drop-down list.

#### **Provider**

PostgreSQL .NET Driver

#### **Assembly**

Locate the file Npgsql.dll, typically in the installation folder for the PostgreSQL .NET Provider.

Copyright © 2019 HiT Software, Inc and/or its affiliates. All rights reserved. This document contains confidential and proprietary information and reproduction is prohibited unless authorized by HiT Software®. Names appearing within the product manuals may be trademarks of their respective owners.

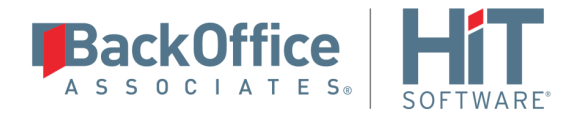

# <span id="page-6-0"></span>**Enable Transactional Replication Wizard**

For transactional replications (mirroring and synchronization), use the Enable Transactional Replication wizard after setting up a source connection. The following field(s) require specific information for Oracle.

#### <span id="page-6-1"></span>Log Type Screen

Select the Log Server Agent option.

#### <span id="page-6-2"></span>Log Settings

#### **Replication Slot: Use Existing Slot**

Replication slots are channels that you open on the database to allow DBMoto to receive data changes from the log. While the default is to use a new slot specifically for a DBMoto connection, it is possible to reuse an existing slot if it is not consumed by any other connection. A replication slot has to be uniquely assigned to a single DBMoto connection.

#### **Replication Slot: Add New Slot**

DBMoto needs to define a "replication slot" for every connection that it uses to replicate from PostgreSQL. This option allows you to set up a new slot from DBMoto. However, the new slot will be added only if the maximum number of slots has not been exceeded. This value is set in the postgresql.conf file. Be aware that if slots are created then left unused, they still consume resources, so you should always manage replication slots carefully.

Last Updated on 4/12/19

Copyright © 2019 HiT Software, Inc and/or its affiliates. All rights reserved. This document contains confidential and proprietary information and reproduction is prohibited unless authorized by HiT Software®. Names appearing within the product manuals may be trademarks of their respective owners.